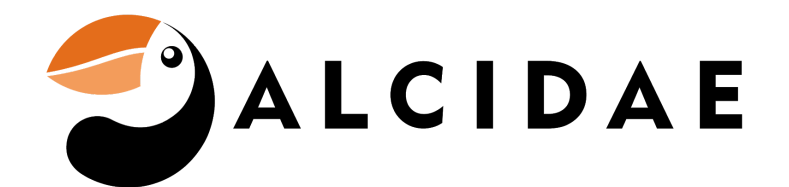

## Google Home/Assistant Instructions

- 1. Download the Google Home and Google Assistant App from App Store or Play store.
- 2. Login with you google account in both Apps.
- 3. Set up devices in Google Home (see next page)

**\*For Google Assistant Commands (see last page)**

- 4. Tap on the + sign top left corner.
- 5. Tap on "Set up device"

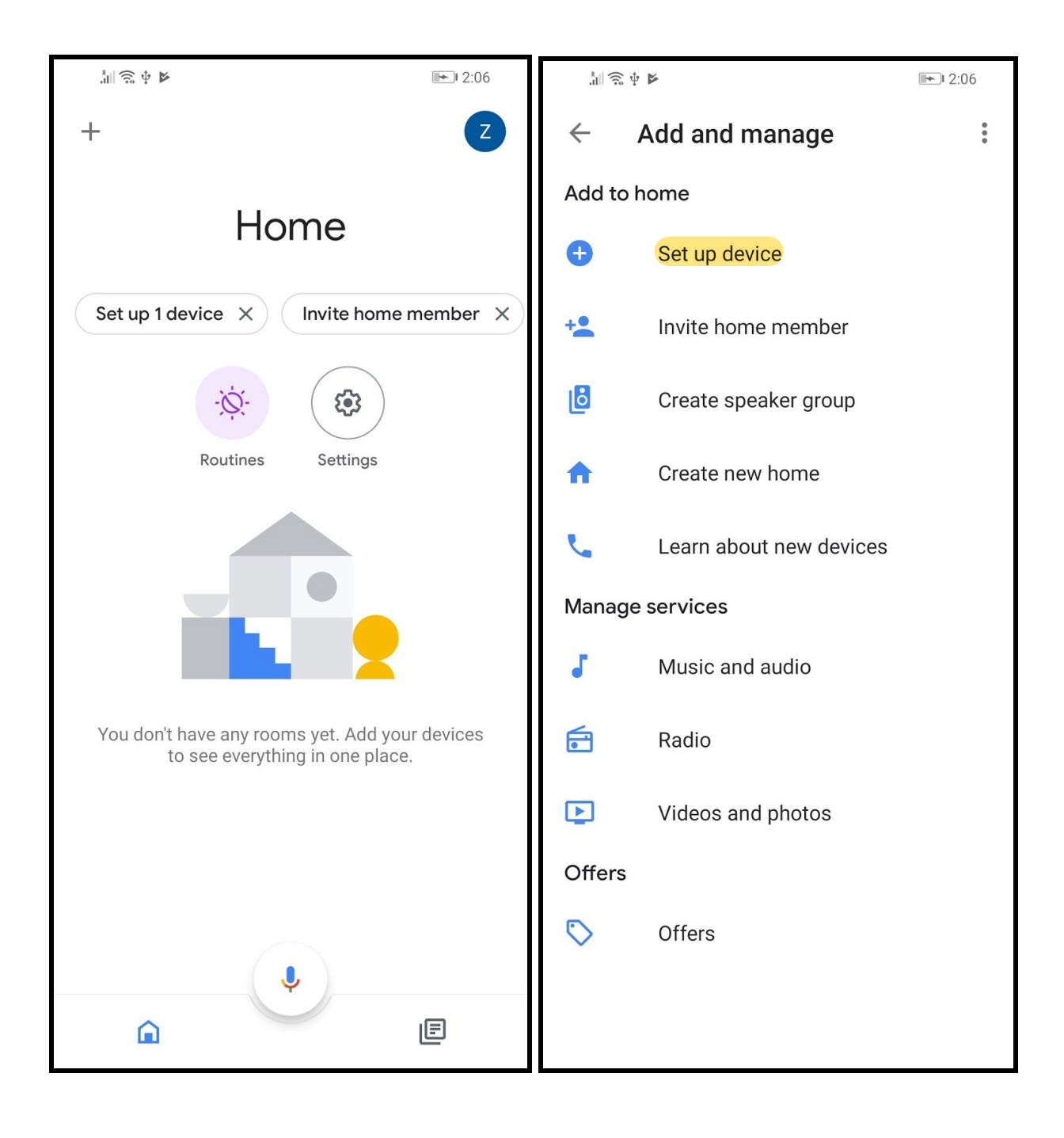

- 6. Under 'Works with Google' tap 'Have something already set up?'.
- 7. Scroll down and tap on 'Alcidae Smart Home'

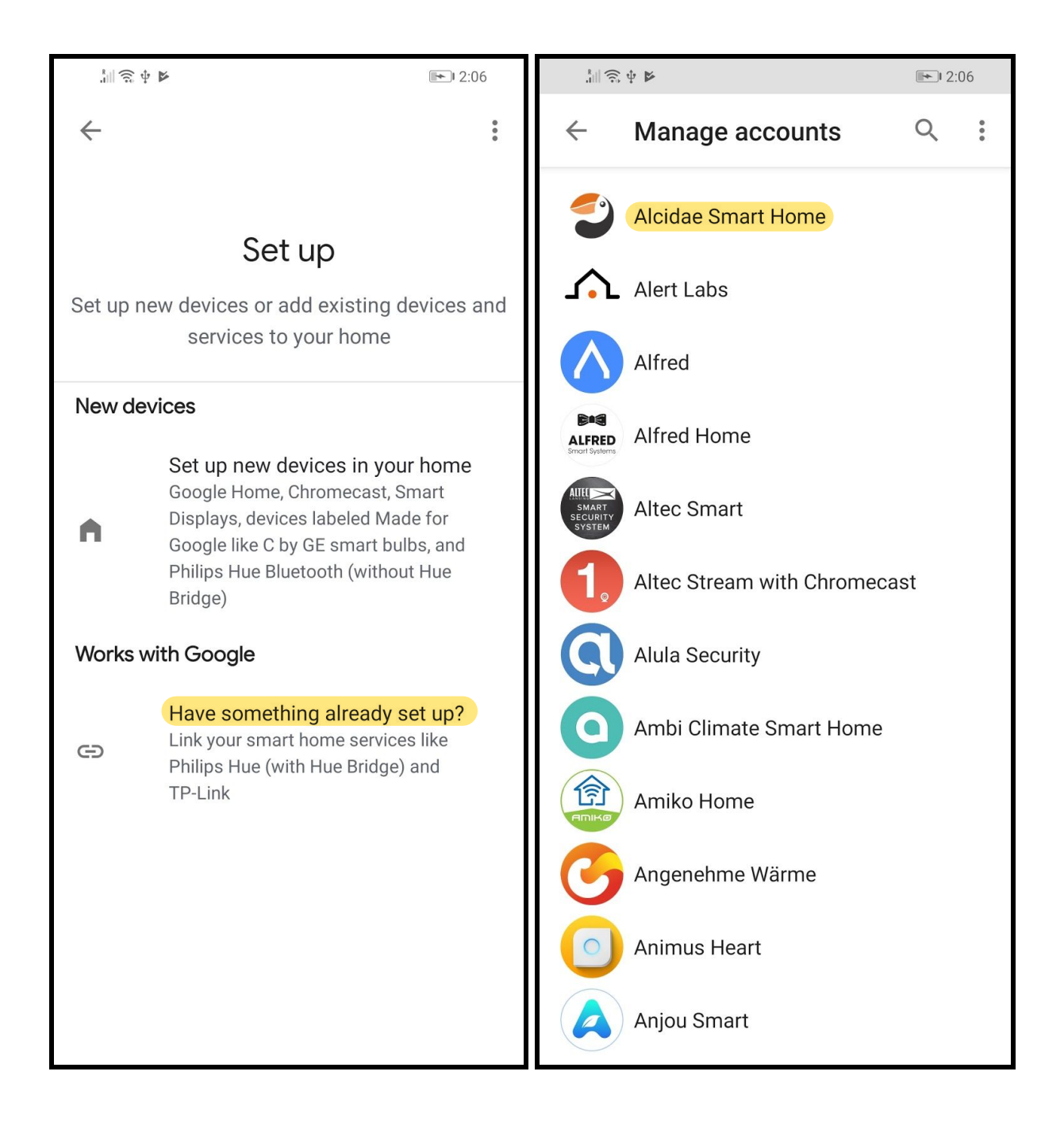

- 8. Enter your Alcidae account and password
- 9. Tap "Allow" then any compatible device will appear on the home page.

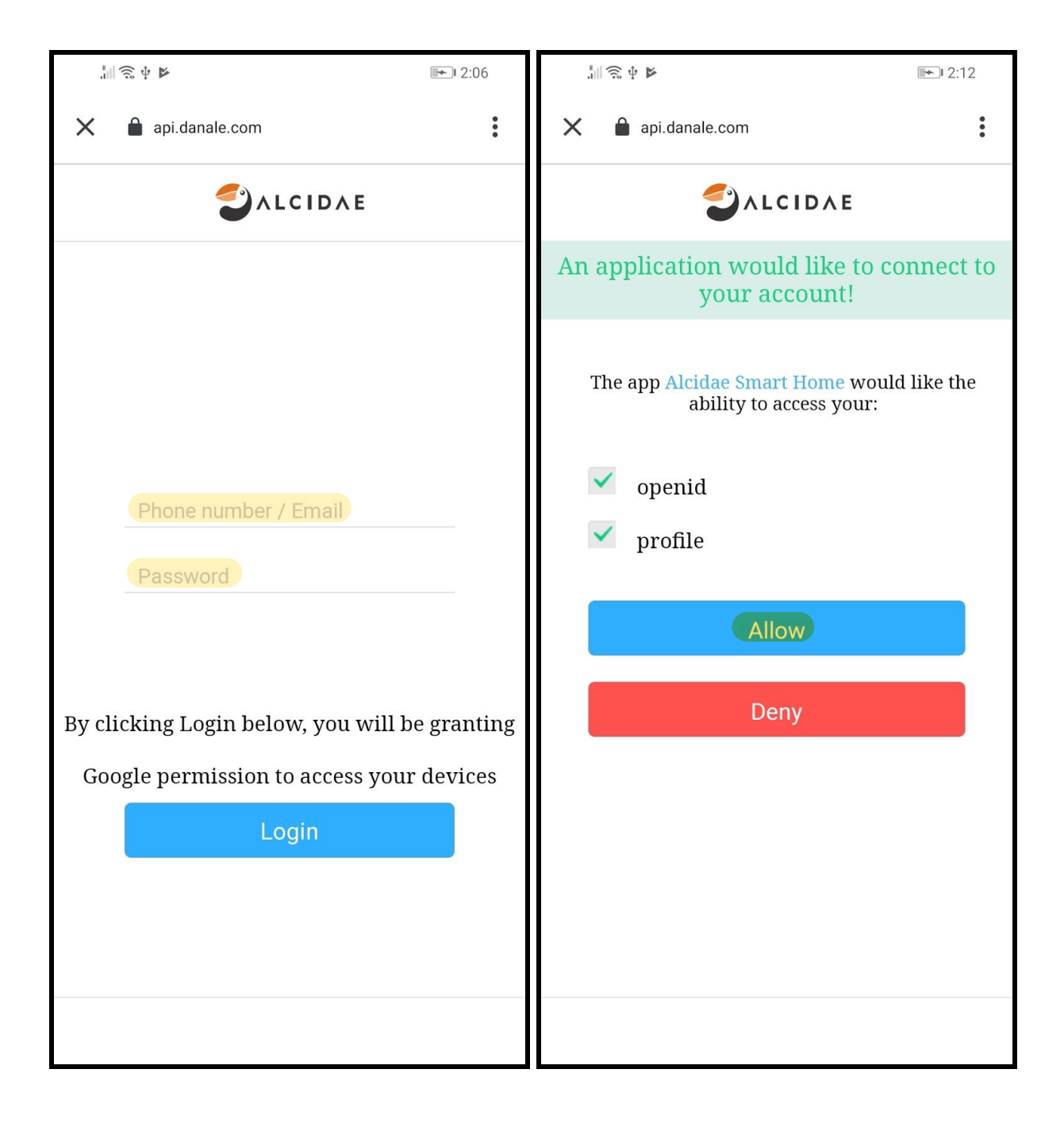

- 10. Next go to Google Assistant and tap on 'Explore'
- 11. Search 'Alcidae' in the search bar.

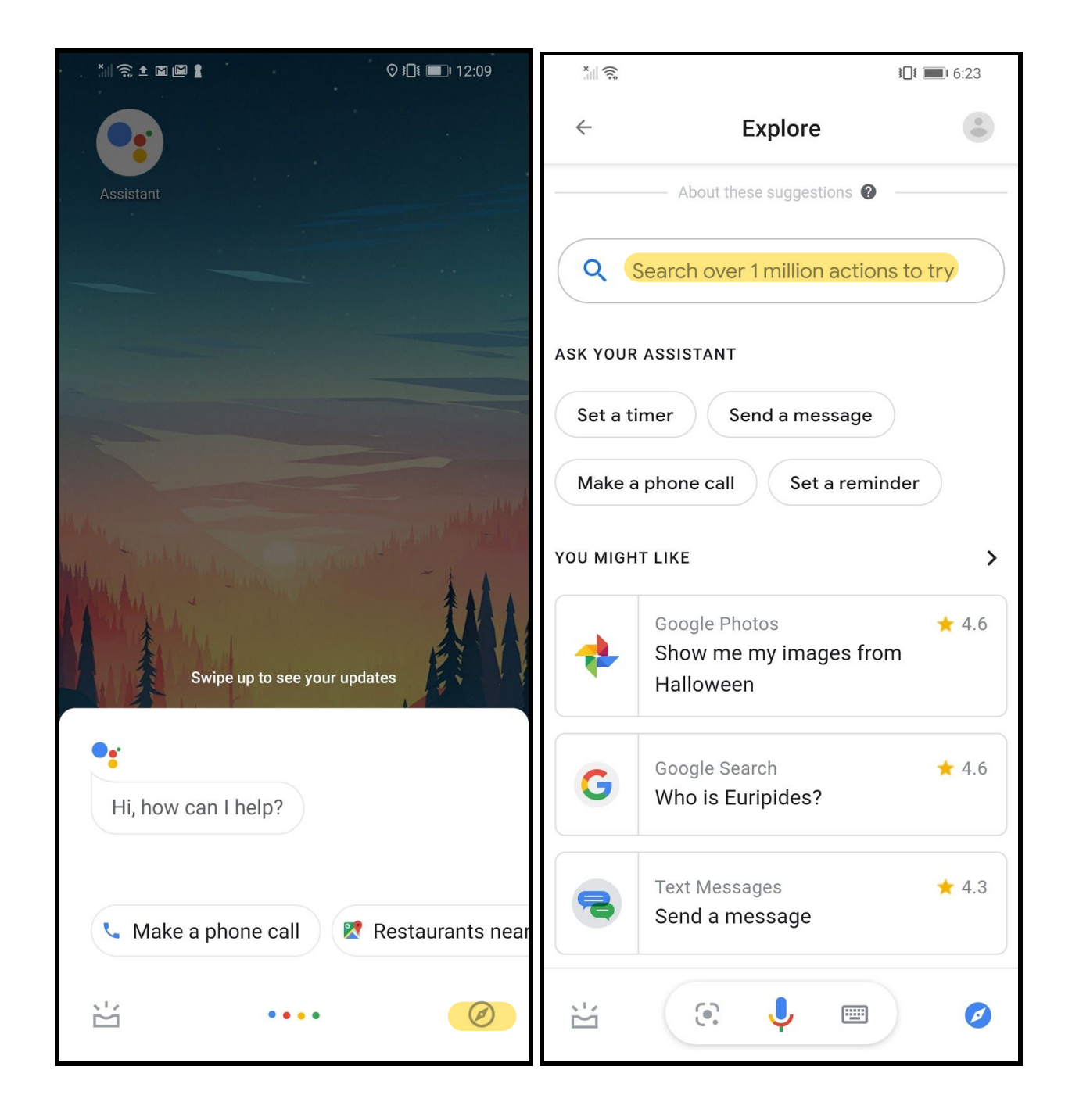

- 12. Tap "Alcidae Garager'.
- 13. Enter your Alcidae account and password again.

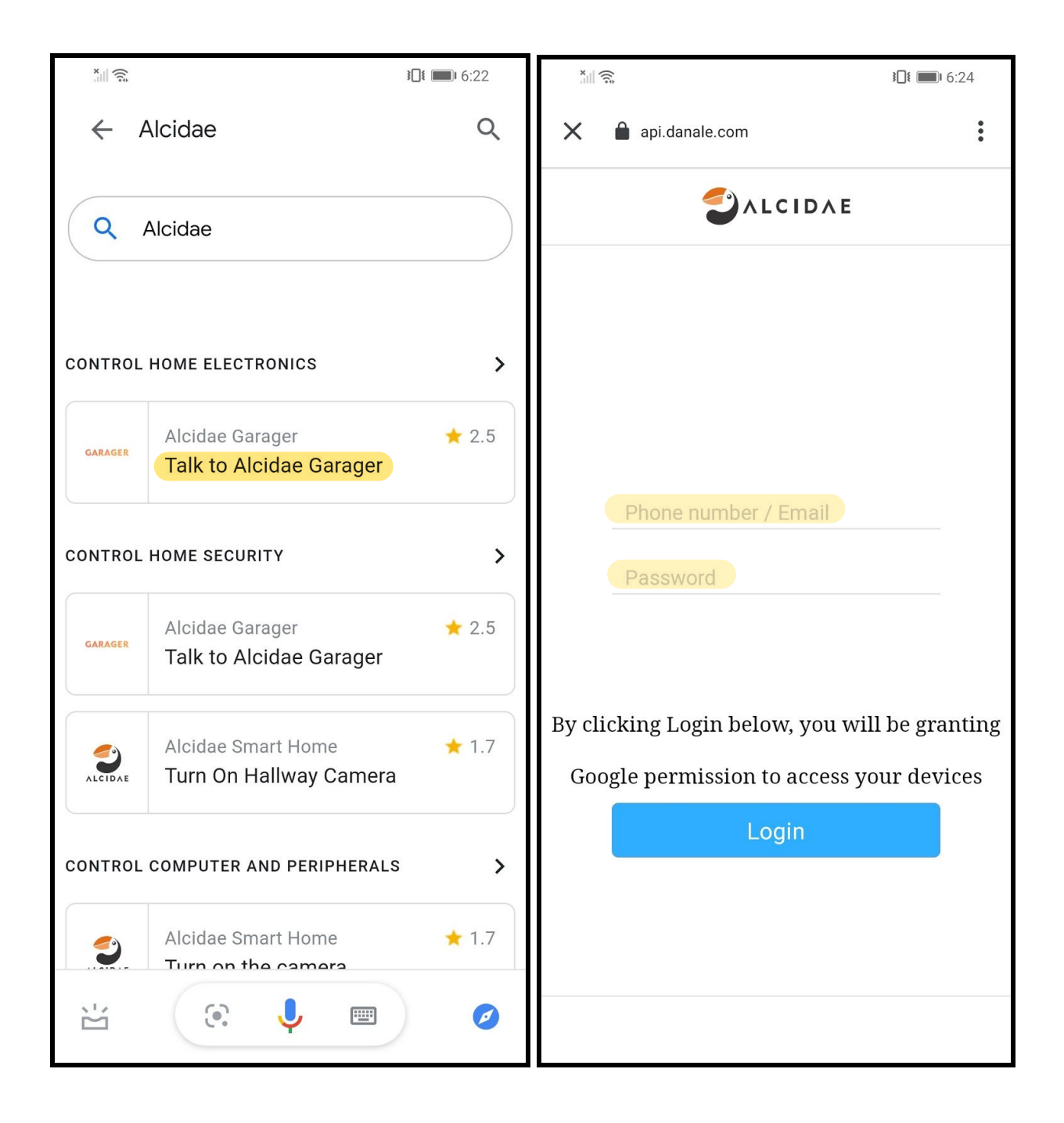

- 14. Tap 'Allow'.
- 15. You'll see voice command is ready.

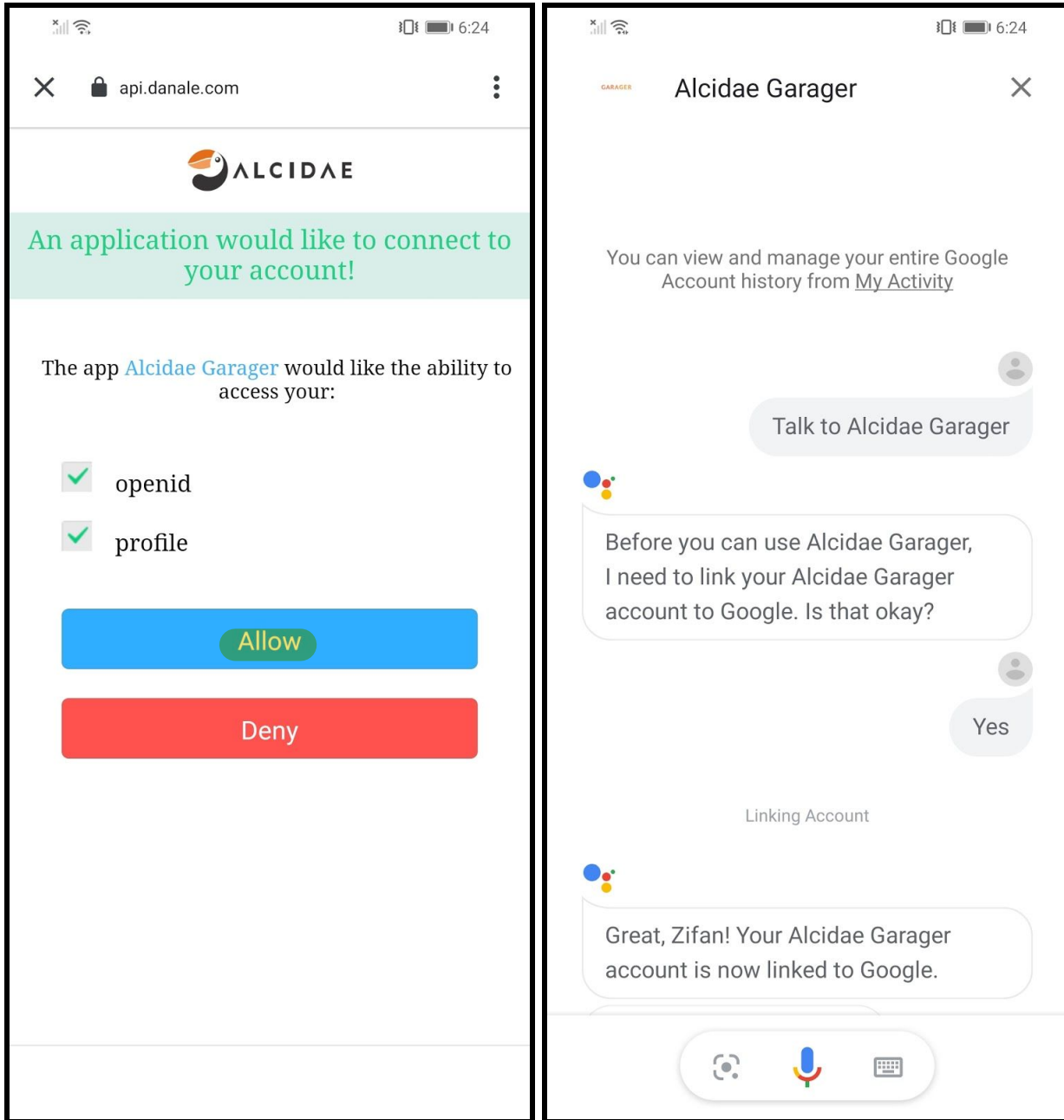

## **Google Assistant Commands for Garager 2**

**After installing Garager Skill, start by Saying "Hey/Okay Google, Talk to "Alcidae\* Garager" then ...**

## Open and Close the Garage Door

**Action Command**  Open the Garage Door Close the Garage Door **Open my garage door Close my garage door**

**\* How to pronounce [Alcidae](https://translate.google.com/#view=home&op=translate&sl=en&tl=en&text=alcidae) : Al· ci· dae | \ ˈal-sə-ˌdē \ | Al·sa·day**

*Fun fact:* 

Definition of Alcidae: a family of diving birds (order Charadriiformes) having short wings and tail, webbed feet, a large head and heavy body, and thick compact plumage, being confined to the northern parts of the northern hemisphere, and including the auks, puffins, guillemots, murres, and related forms